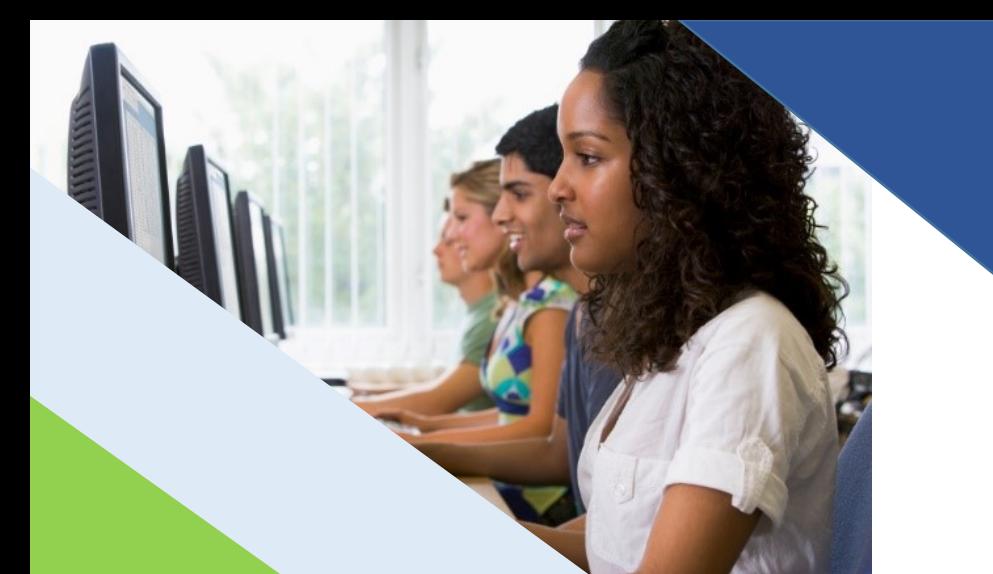

# ACCESSIBILITY GUIDE

Wisconsin Forward Exam

Spring 2020

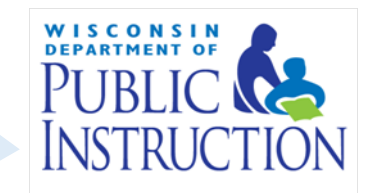

For information about how to enter student accessibility settings reference the *eDIRECT Guide* available at [http://dpi.wi.gov/assessment/forward/resources.](http://dpi.wi.gov/assessment/forward/resources)

Frequently Asked Questions on accessibility information is available a[t http://dpi.wi.gov/assessment/forward/faq.](http://dpi.wi.gov/assessment/forward/faq)

Questions may be directed to **osamail@dpi.wi.gov.** 

Copyright © 2019 by the Wisconsin Department of Public Instruction

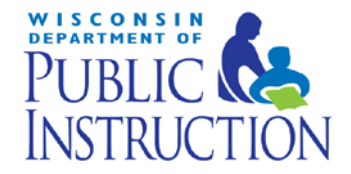

Carolyn Stanford Taylor State Superintendent Wisconsin Department of Public Instruction PO Box 7841 Madison, WI 53707-7841

The Wisconsin Department of Public Instruction does not discriminate on the basis of sex, race, color, religion, creed, age, national origin, ancestry, pregnancy, marital status or parental status, sexual orientation, or disability.

### <span id="page-2-0"></span>**Table of Contents**

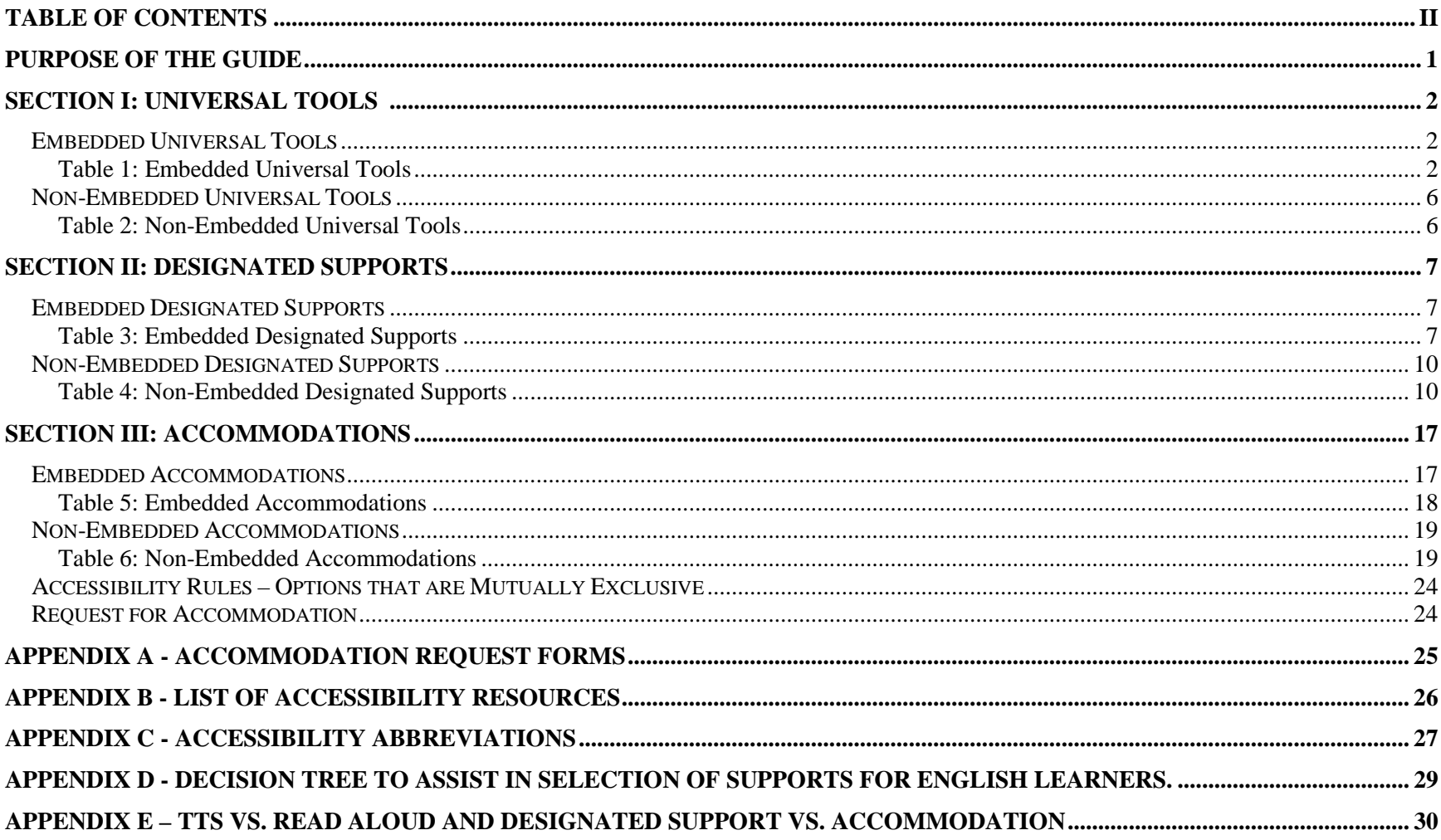

### <span id="page-3-0"></span>Purpose of the Guide

State and federal laws require that state assessments must allow for the inclusion of all students, including students with disabilities and English learners (ELs).

Accommodations and supports are practices and procedures that provide equitable access to grade-level content. They are intended to reduce or eliminate the effects of a student's disability or level of language acquisition; they do not reduce learning expectations. The accommodations or supports provided to a student must be consistent with classroom instruction, classroom assessments, and district and state assessments. It is important to note that **while some accommodations or supports may be appropriate for instructional use, they may not be appropriate for use on a standardized assessment** because of what the test is intending to measure.

District Assessment Coordinators (DACs) and School Assessment Coordinators (SACs) should be knowledgeable of the information in *The Accessibility Guide* to ensure valid and reliable test administration. It is also the responsibility of the DAC to ensure that all district and school staff are aware of this guide and its contents.

*The Accessibility Guide* is intended for school personnel and decision-making teams (e.g., IEP teams) as they prepare for and administer the Forward Exam. The guide contains information for classroom teachers, English development educators, special education teachers, and related services personnel as they select and administer universal tools, designated supports, and accommodations for those students who need them.

All students are administered the Forward Exam except for a very small number of students with the most significant cognitive disabilities who are assessed with an alternate assessment, the Dynamic Learning Maps (DLM).

> **PLEASE NOTE:** In eDIRECT (the Forward Exam Portal), ALL accessibility features are referred to as "online". Please disregard this column in eDIRECT. Accessibility features are either embedded (part of the online testing system) or non-embedded (not part of the system).

**IMPORTANT:** Providing designated supports or accommodations can be stressful for a student who does not use these accessibility features on a regular basis. Too many accessibility features can be a distraction rather than a support during testing. Please keep this in mind when assigning designated supports and accommodations for your students.

### <span id="page-4-0"></span>Section I: Universal Tools

This section describes the Universal Tools available for use on the Forward Exam. These tools are available to all students and are based on student preference. No action is needed in eDIRECT to make these tools available or to associate their use with a particular student. The Universal Tools are available as part of the online testing system to all students. There is no option to "turn off" the tools.

#### <span id="page-4-1"></span>**Embedded Universal Tools**

Table 1 describes all embedded Universal Tools available to all students as part of the INSIGHT online system (Forward Exam testing platform).

<span id="page-4-2"></span>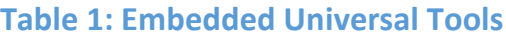

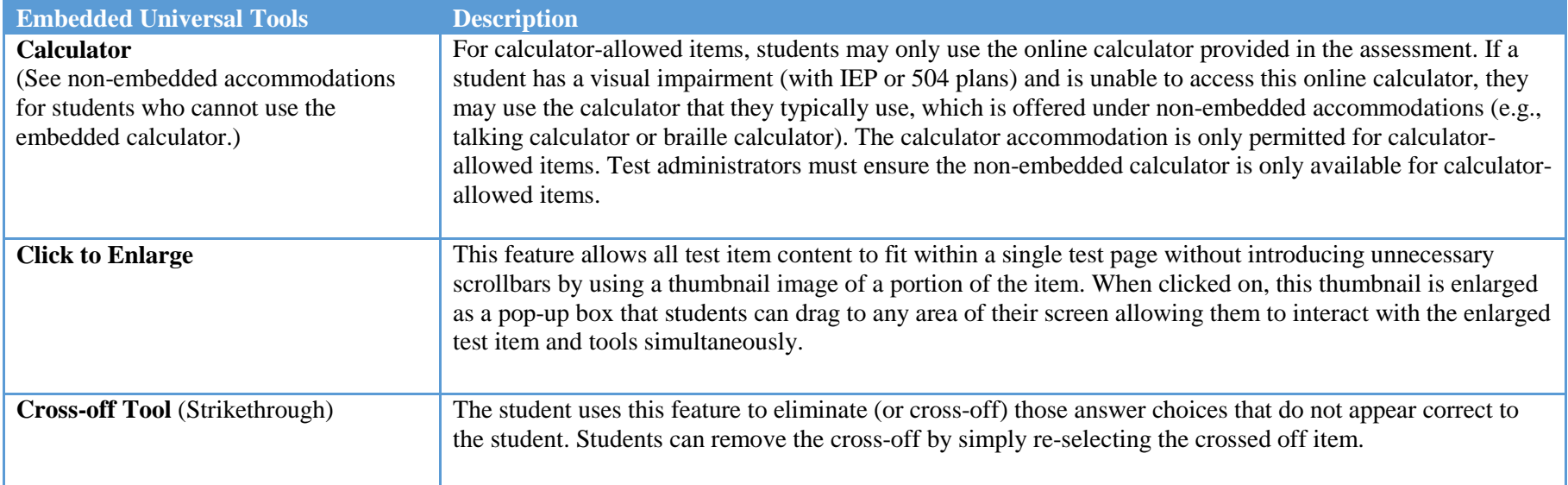

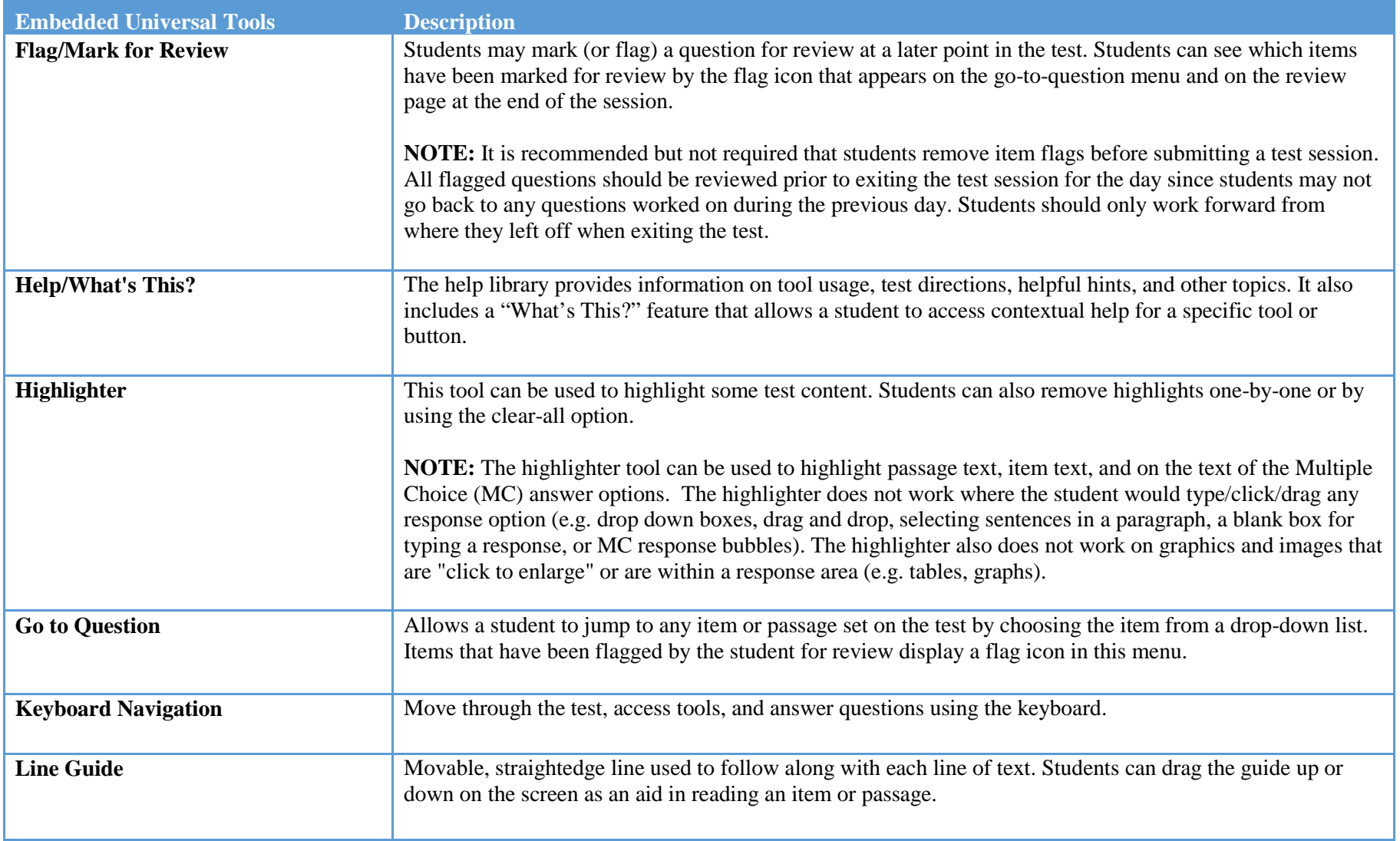

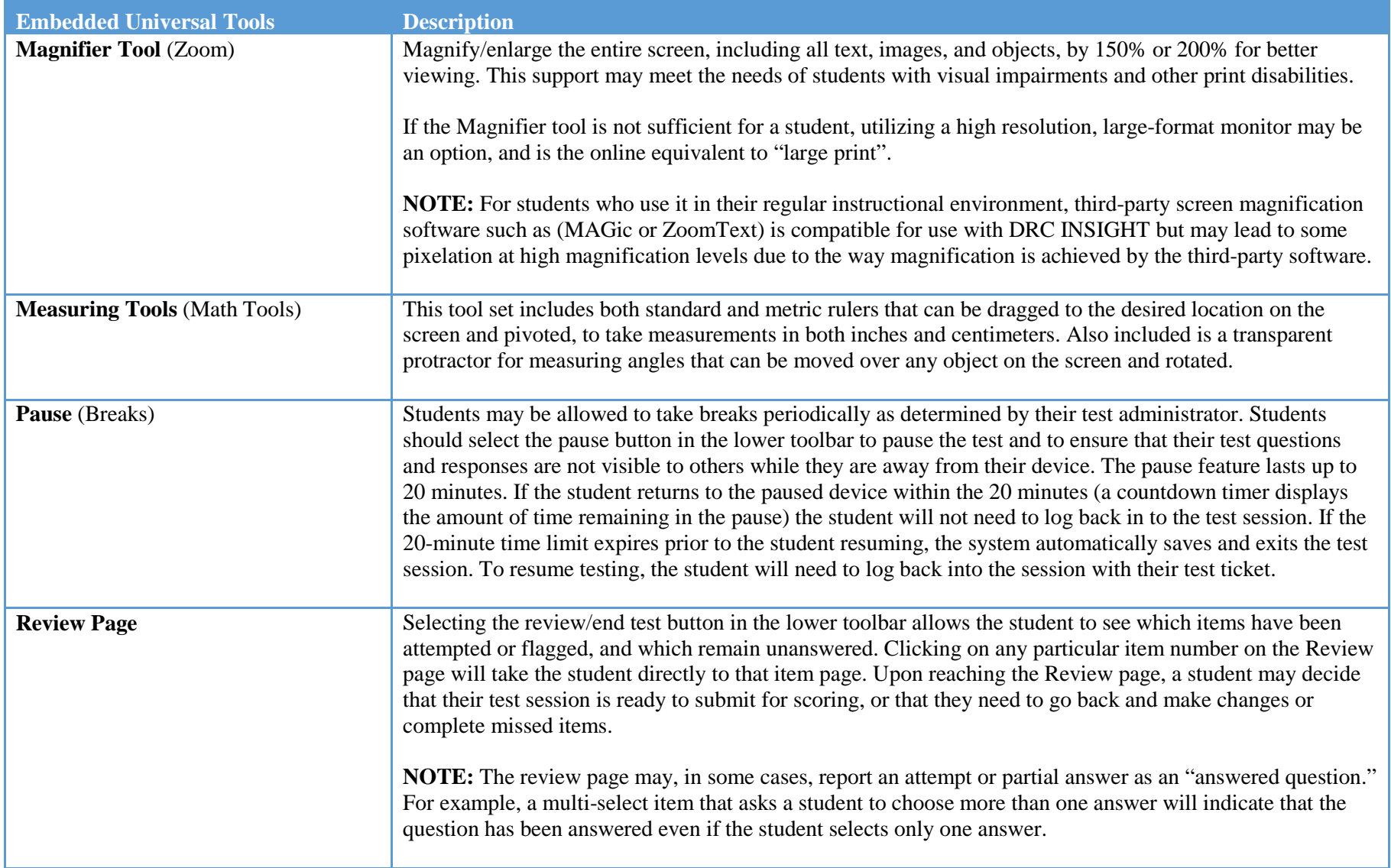

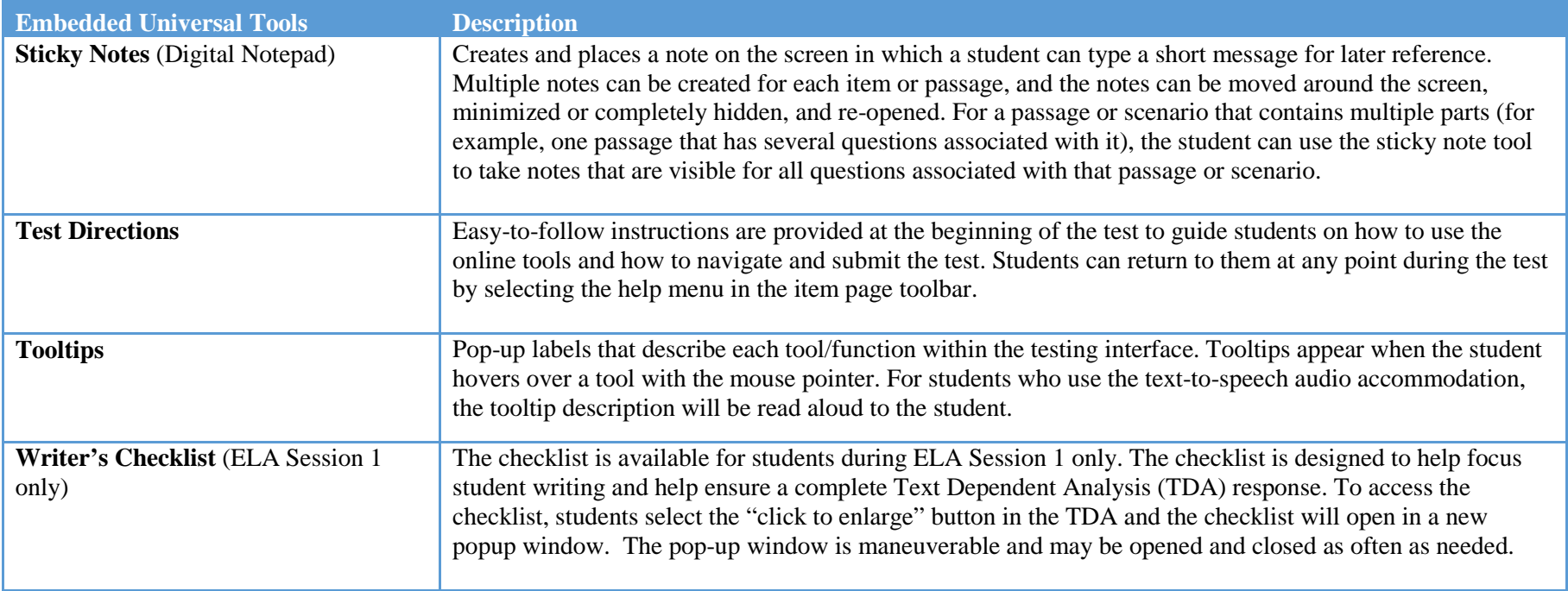

#### <span id="page-8-0"></span>**Non-Embedded Universal Tools**

Table 2 describes the non-embedded Universal Tools that may be provided to any student but are not part of the online system. Nonembedded Universal Tools should be provided locally and the use of these tools is not recorded in eDIRECT.

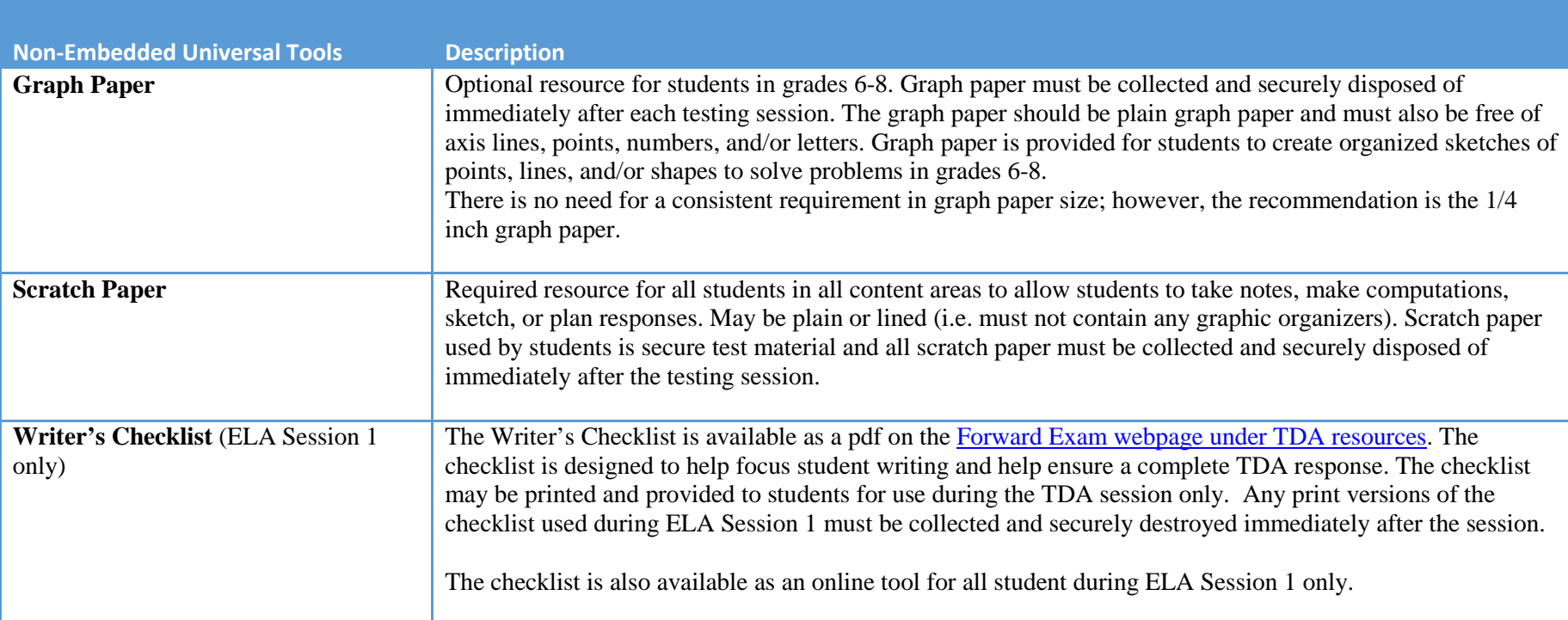

#### <span id="page-8-1"></span>**Table 2: Non-Embedded Universal Tools**

### <span id="page-9-0"></span>Section II: Designated Supports

This section describes the designated supports currently available for the Spring 2020 Forward Exam. Designated supports are those features that are available for use by any student for whom the **need has been indicated by an educator or team of educators** (with parent/guardian and student input as appropriate) **and are part of the student's classroom instruction**. They are either provided as part of the online testing system (embedded) or separate from it (non-embedded). Students should have time to practice using the accommodation with the Forward Exam Online Tools Training (OTT) prior to actual testing.

#### **ALL designated supports must be entered into eDIRECT prior to printing test tickets and test administration**. See *The eDIRECT Guide* for instructions about entering accommodations and supports into eDIRECT.

- Test tickets will have an abbreviation next to "accommodations" on the student's test ticket if the support was entered prior to printing tickets and the support will be available during testing.
- Test tickets printed prior to having supports entered into eDIRECT will not have an abbreviation appear next to "accommodations" on the ticket and the supports will **NOT** be available during testing.
- Test Administrators should have a list of all students who should receive designated supports and accommodations, whether embedded or nonembedded, during testing to ensure these students are receiving the accessibility options assigned.

#### <span id="page-9-1"></span>**Embedded Designated Supports**

<span id="page-9-2"></span>Table 3 describes the embedded designated supports that may be selected for a student in eDIRECT prior to printing the test ticket.

#### **Table 3: Embedded Designated Supports**

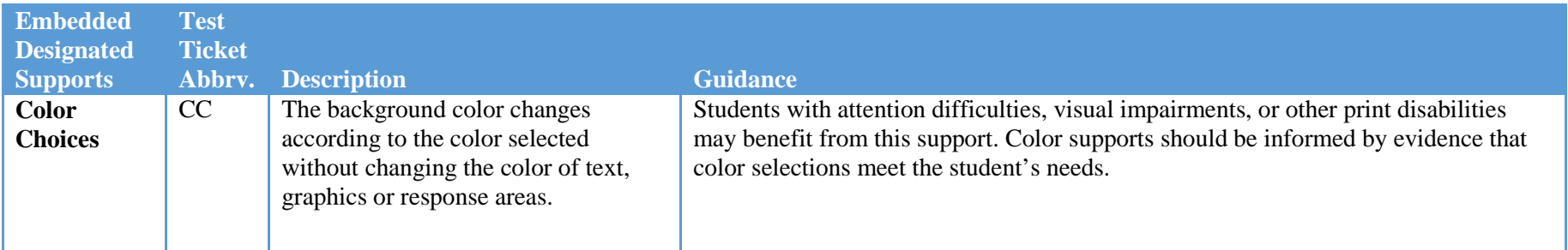

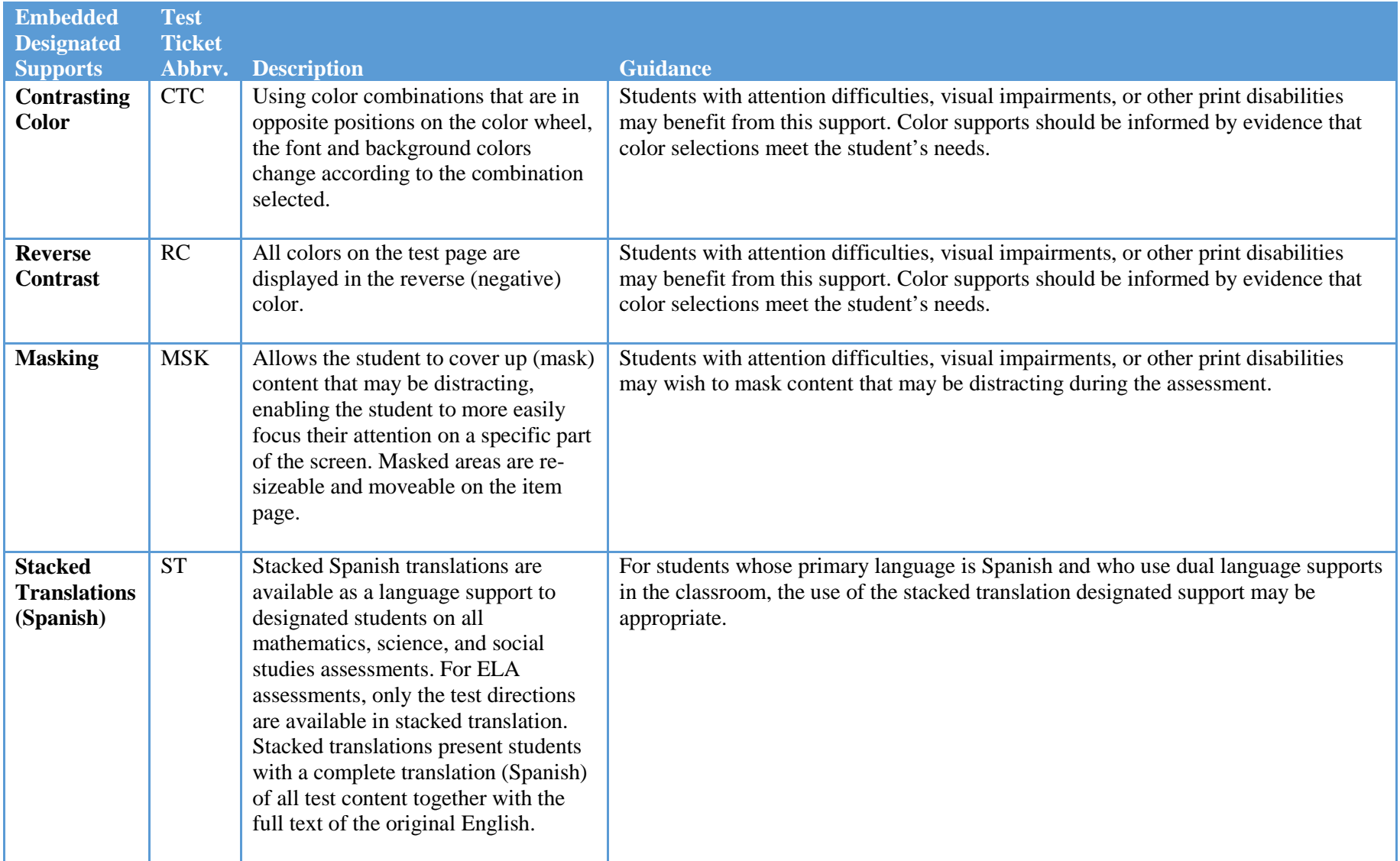

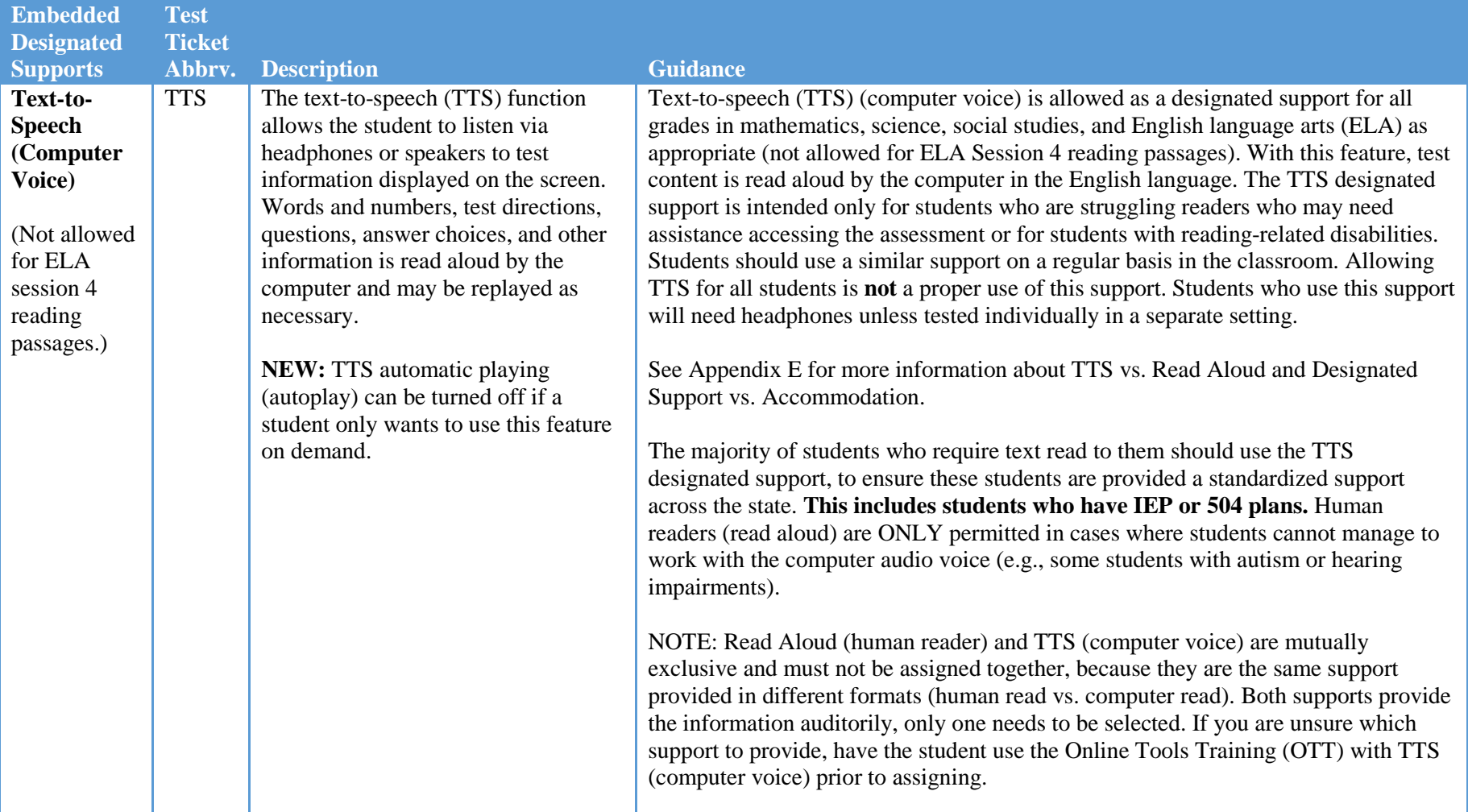

#### <span id="page-12-0"></span>**Non-Embedded Designated Supports**

Table 4 describes the non-embedded designated supports that may be selected for a student in eDIRECT prior to printing the test ticket. Nonembedded designated supports are provided locally and **may be provided to students who regularly use a similar support as part of their classroom instruction.** All non-embedded supports need to be entered into eDIRECT for reporting purposes.

#### **Non-Embedded Designated Supports Test Ticket Abbrv. Description Guidance Amplification Device** AD The student adjusts the volume control beyond the computer built-in settings using non-embedded devices (e.g., Assistive listening devices (ALDs), or FM devices). Students who are hard of hearing may use amplification assistive technology (e.g., FM System) to increase the volume provided in the assessment system. Use of this resource may require a separate setting. If the device has additional features that may compromise the validity of the test (e.g., internet access), the additional functionality must be deactivated to maintain test security. **Word-to-Word Bilingual Dictionary** BD A Word-to-Word Bilingual Dictionary may be provided as a designated language support. Not permitted on ELA tests. Refer to the DPI accommodations and supports webpage linked below for a list of DPI-approved word-to-word dictionaries. **NOTE:** Word-to-word dictionaries are simply paper or electronic forms of words provided in two languages. Definitions are not included. <http://dpi.wi.gov/assessment/forward/accommodations> **Color Overlay** CO A transparent colored sheet that is placed over a page of text or is affixed to a computer screen. Provides assistance to students who normally use this support when reading to reduce visual stress.

#### <span id="page-12-1"></span>**Table 4: Non-Embedded Designated Supports**

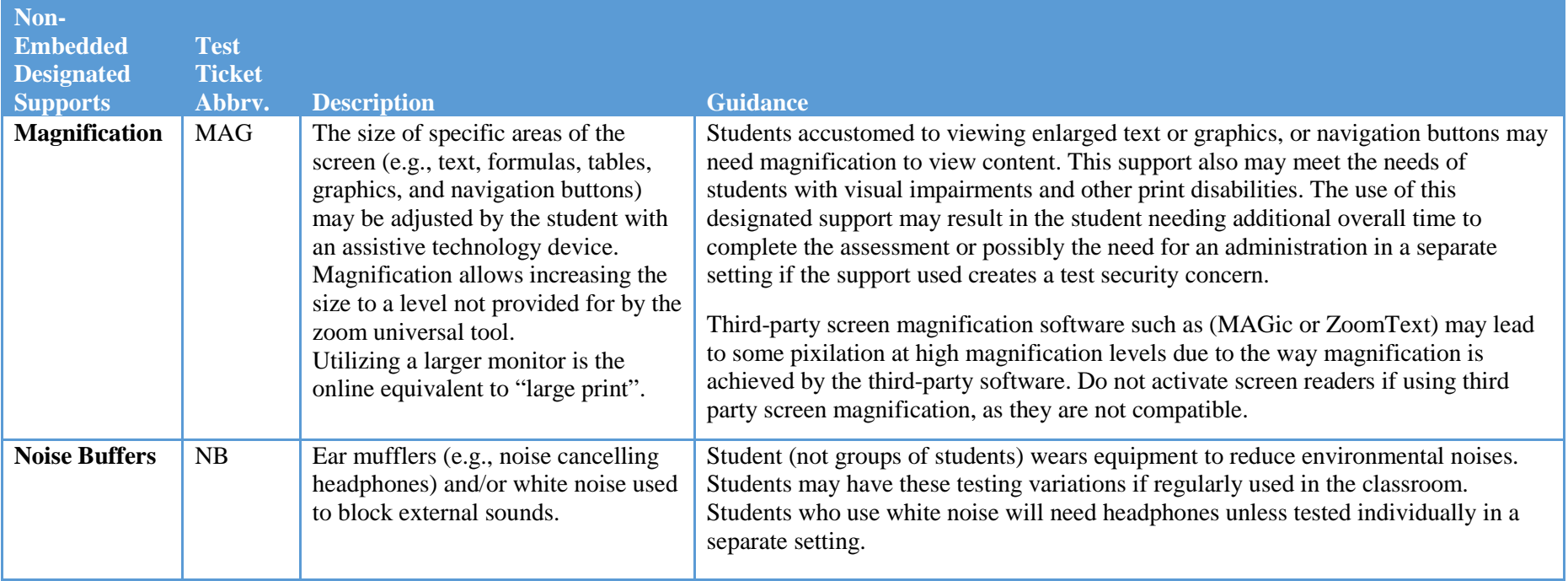

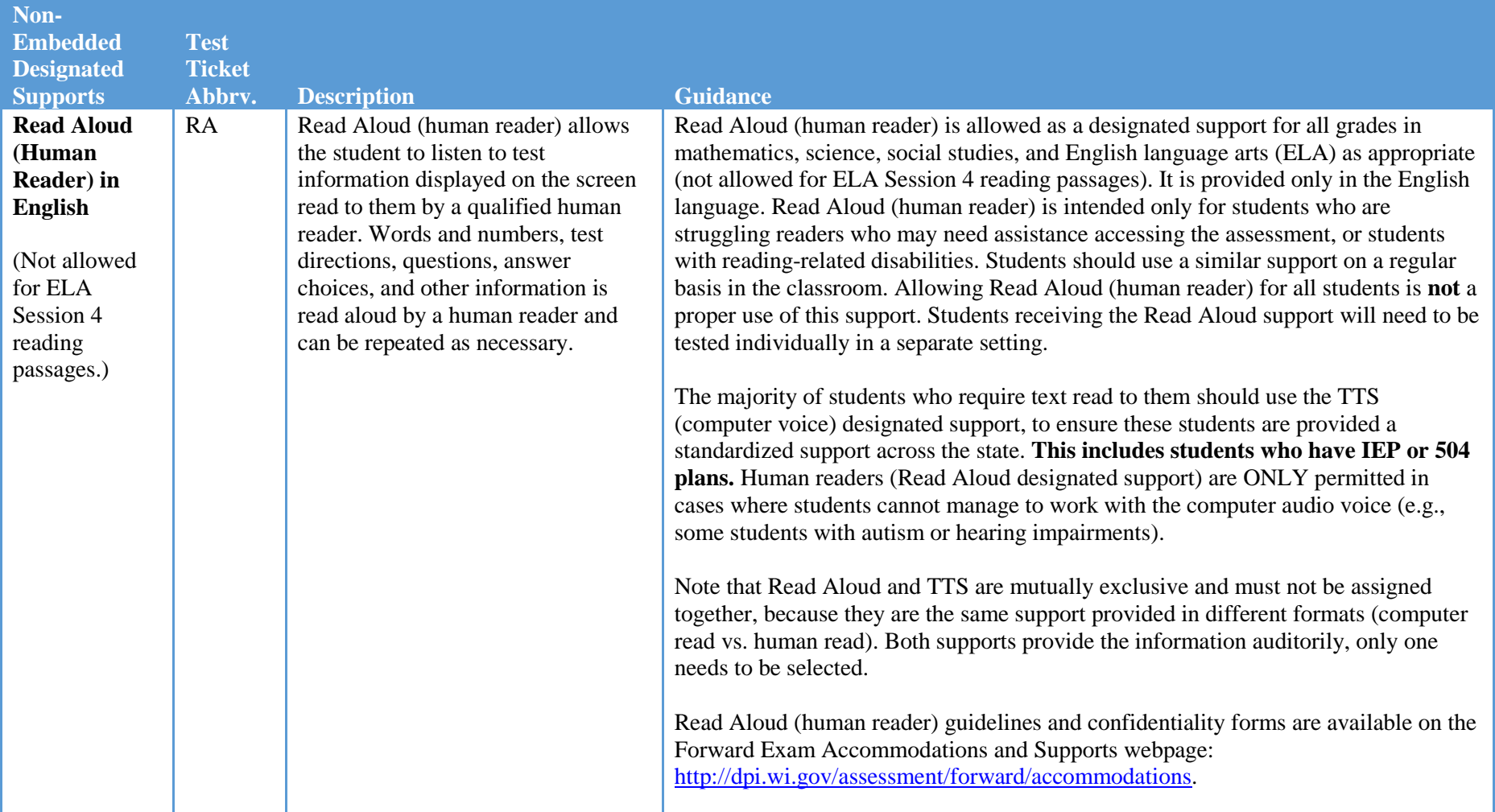

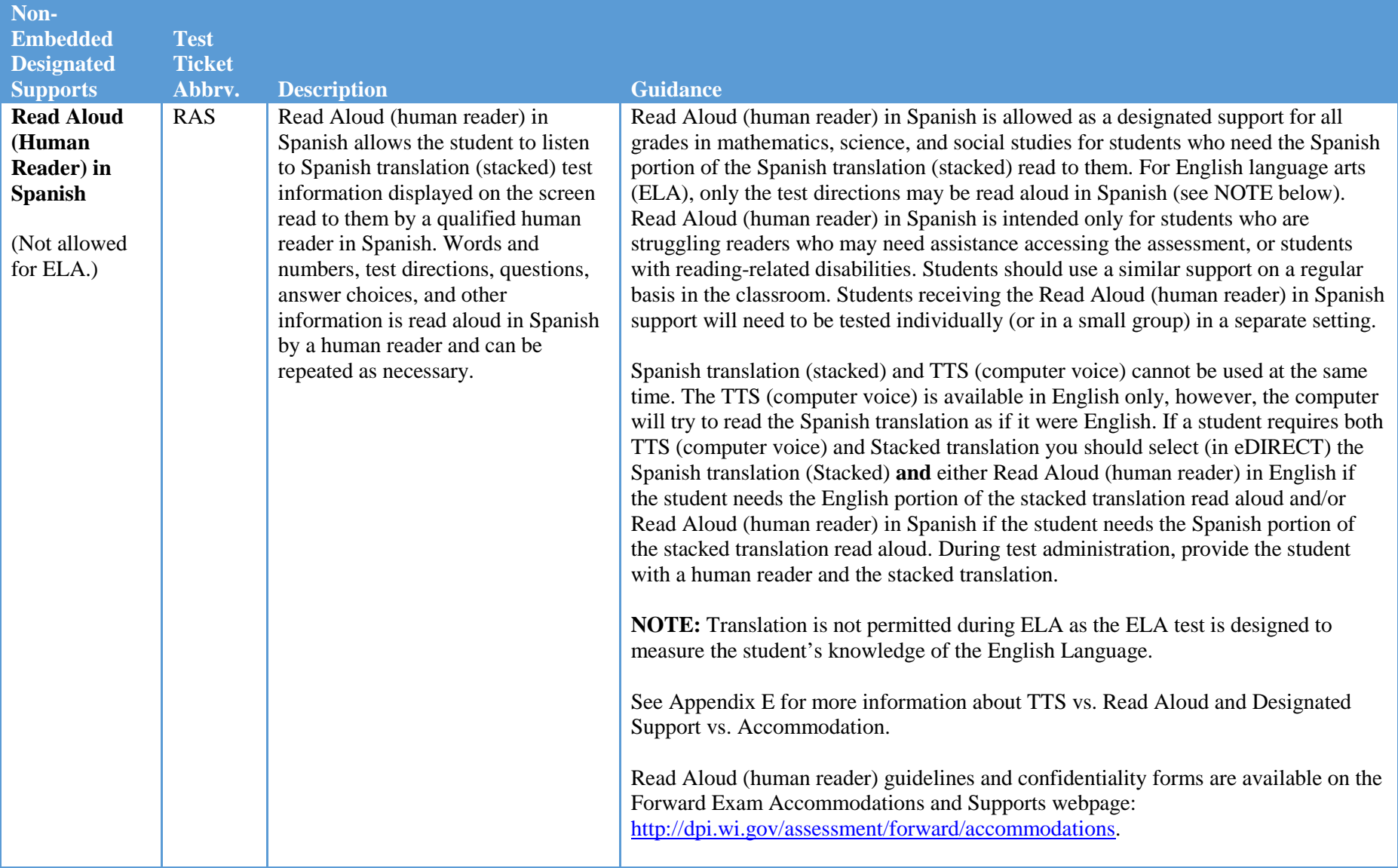

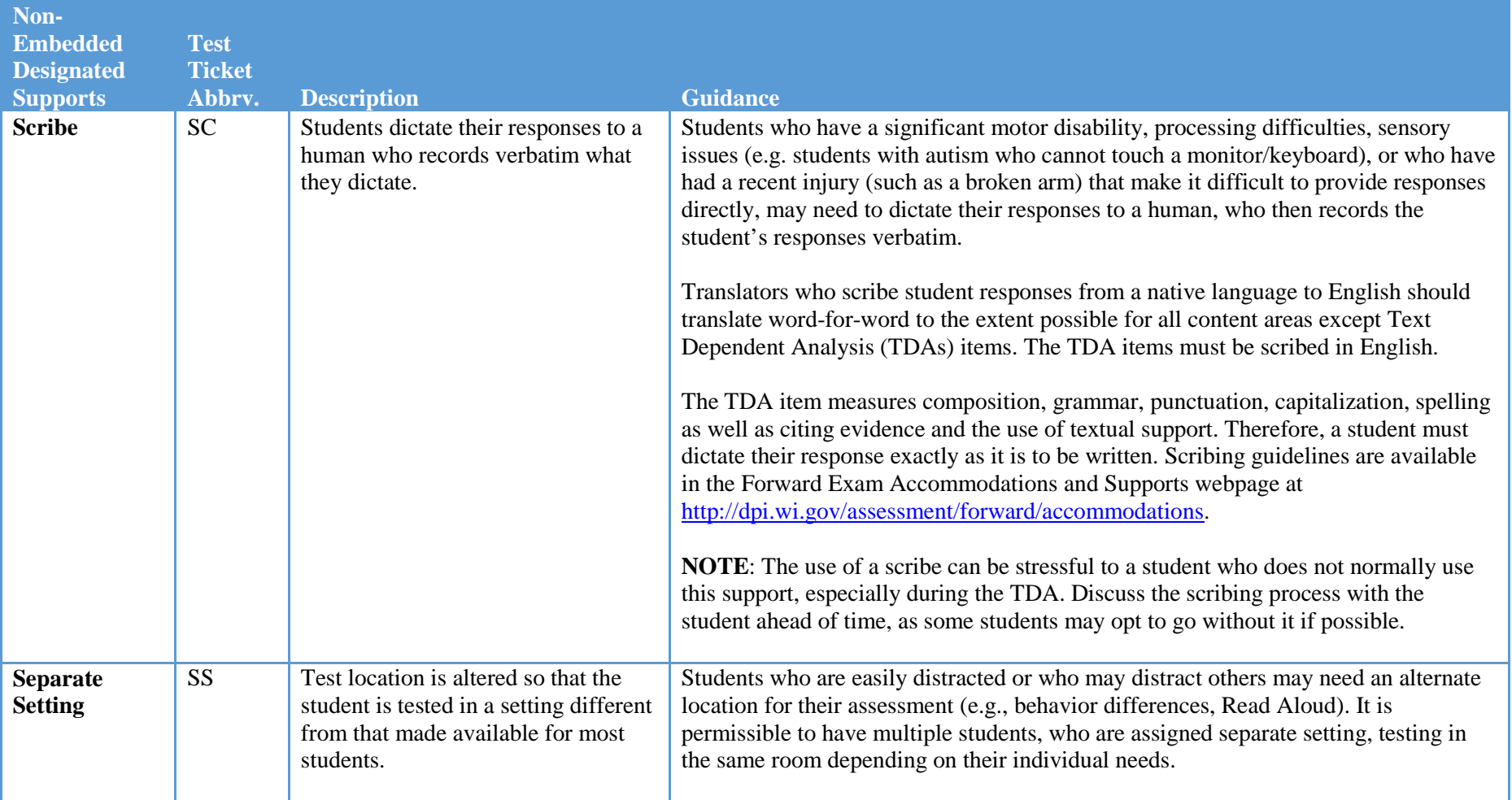

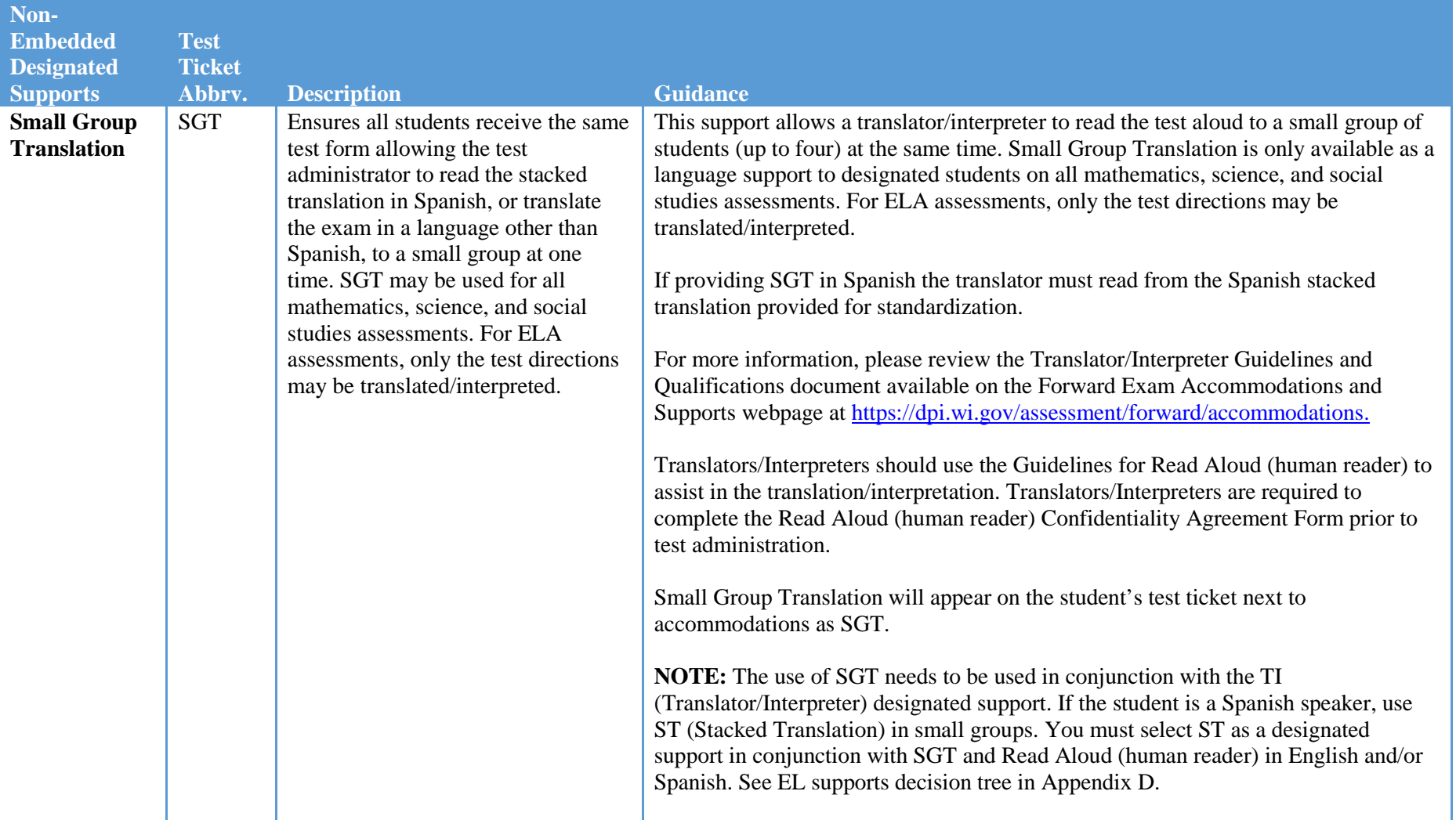

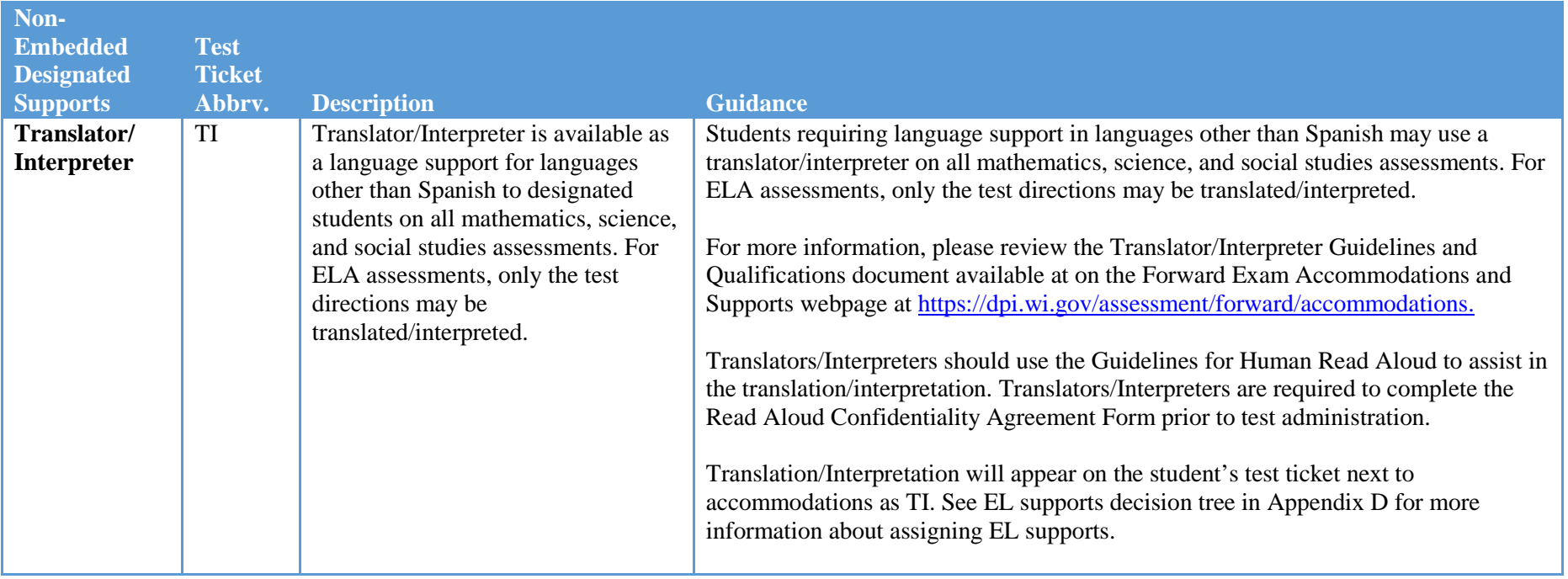

### <span id="page-19-0"></span>Section III: Accommodations

This section describes accommodations currently available for the Spring 2020 Forward Exam. Accommodations are features that are available for use by a student for whom **there is a documented need on an Individualized Education Program (IEP) or 504 plan** and **who use a similar accommodation as part of their classroom instruction**. Educator teams make decisions, provide evidence of the student's need for the accommodation, and ensure that it is noted on the student's IEP or 504 plan. Accommodations need to be selected in eDIRECT for each student prior to printing a test ticket. Students should have time to practice using the accommodation with the Forward Exam Online Tools Training (OTT) prior to actual testing.

#### **All accommodations must be entered into eDIRECT prior to printing test tickets**. See *The eDIRECT Guide* for instructions on entering accommodations and supports into eDIRECT.

- Test tickets will have an abbreviation next to "accommodations" on the student's test ticket if the accommodation was entered prior to printing tickets and the accommodation will be available during testing.
- Test tickets printed prior to having accommodations entered into eDIRECT will not have an abbreviation appear next to "accommodations" on the ticket and the accommodations will **NOT** be available during testing.
- Test Administrators should have a list of all students who should receive designated supports and accommodations, whether embedded or nonembedded, during testing to ensure these students are receiving the accessibility options assigned.

#### <span id="page-19-1"></span>**Embedded Accommodations**

Table 5 describes the embedded accommodations that may be selected for a student in eDIRECT, as specified in an IEP or 504 plan, prior to printing the test ticket.

#### <span id="page-20-0"></span>**Table 5: Embedded Accommodations**

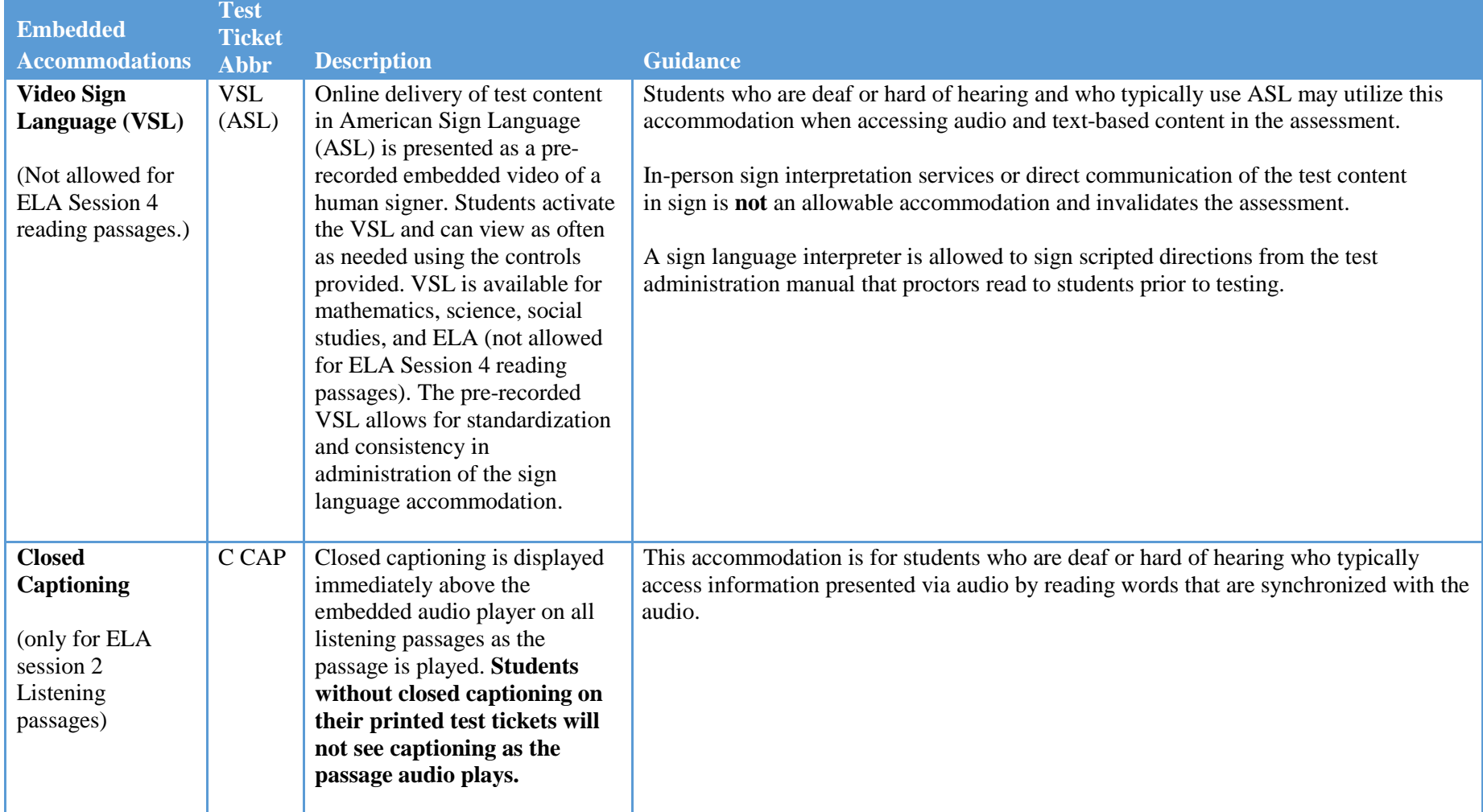

#### <span id="page-21-0"></span>**Non-Embedded Accommodations**

Table 6 describes the non-embedded accommodations that may be selected for a student in eDIRECT, as specified in an IEP or 504 plan, prior to printing student test tickets. With the exception of braille (BRL), print-on-demand (POD), and listening scripts (LS), all nonembedded accommodations should be provided locally. All non-embedded accommodations need to be selected in eDIRECT for reporting purposes.

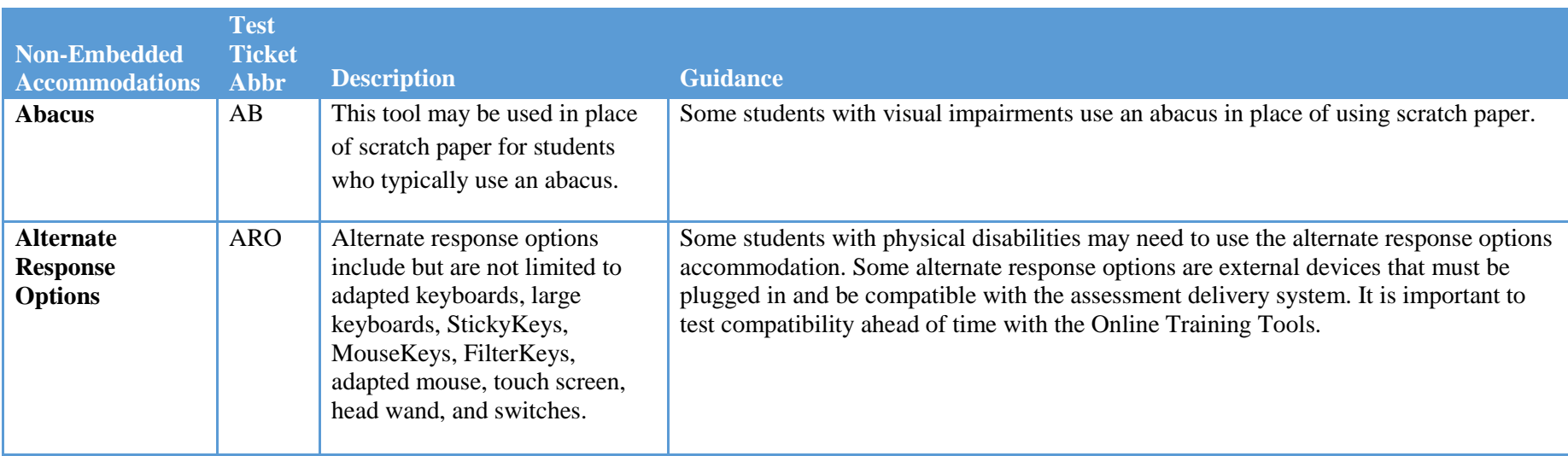

#### <span id="page-21-1"></span>**Table 6: Non-Embedded Accommodations**

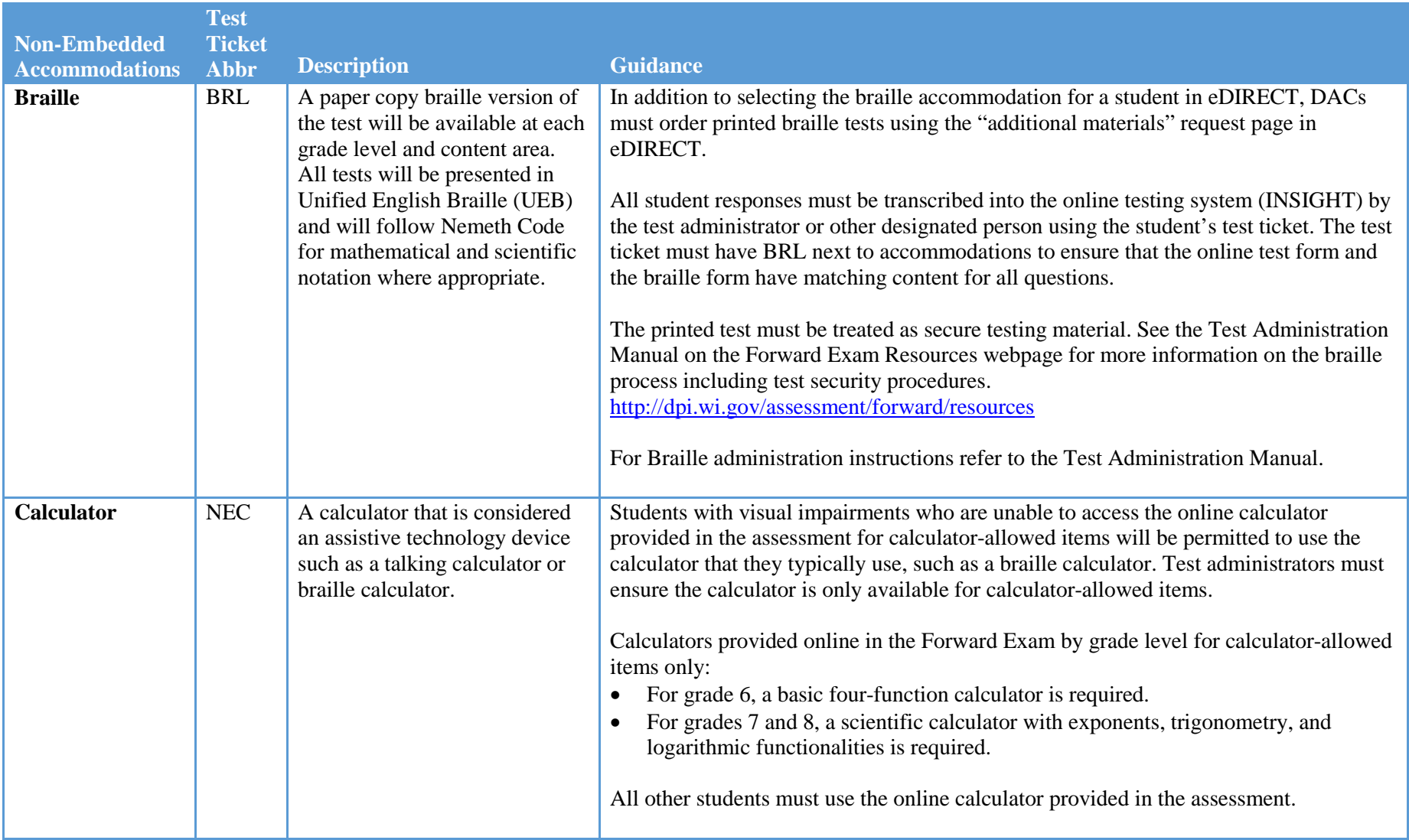

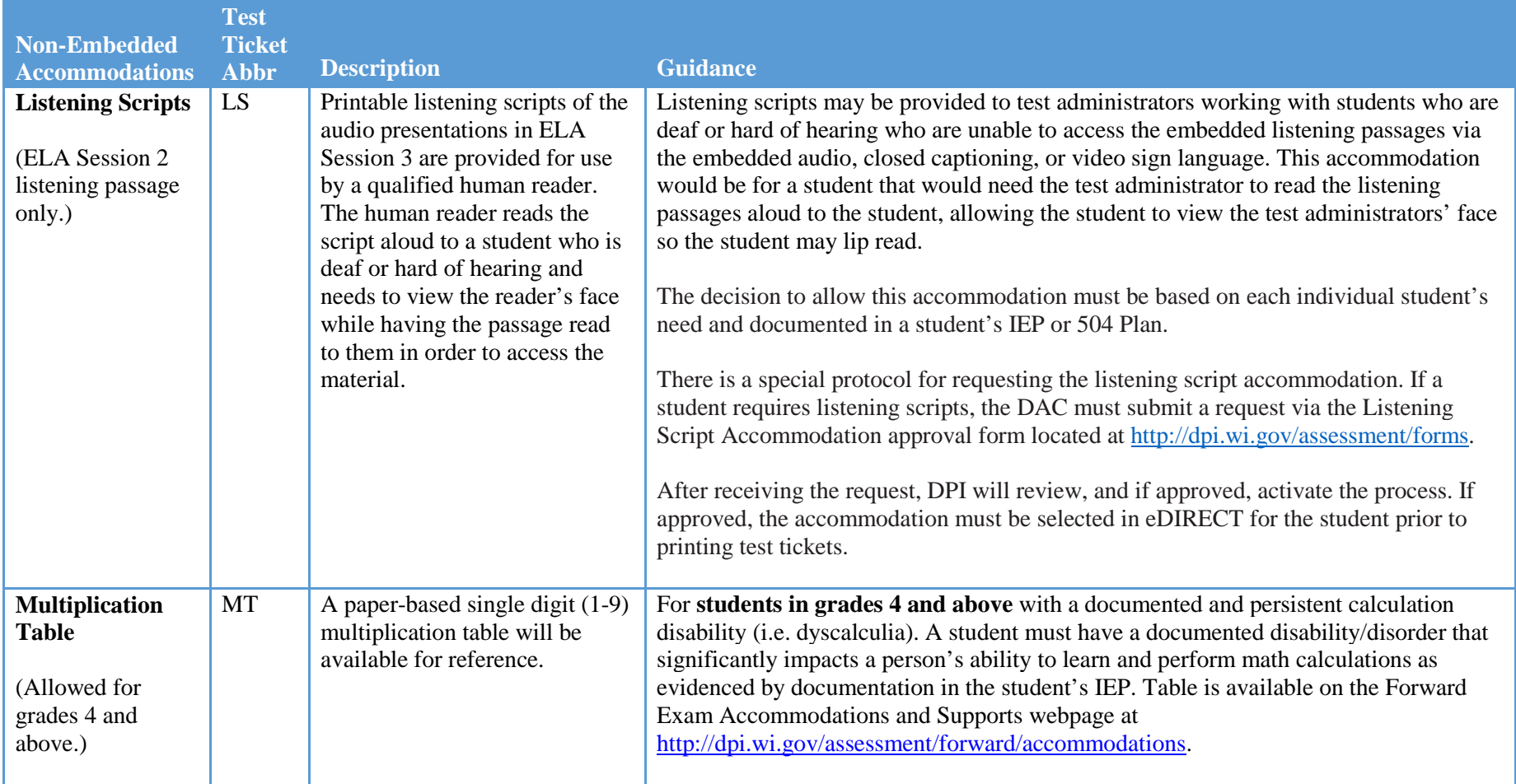

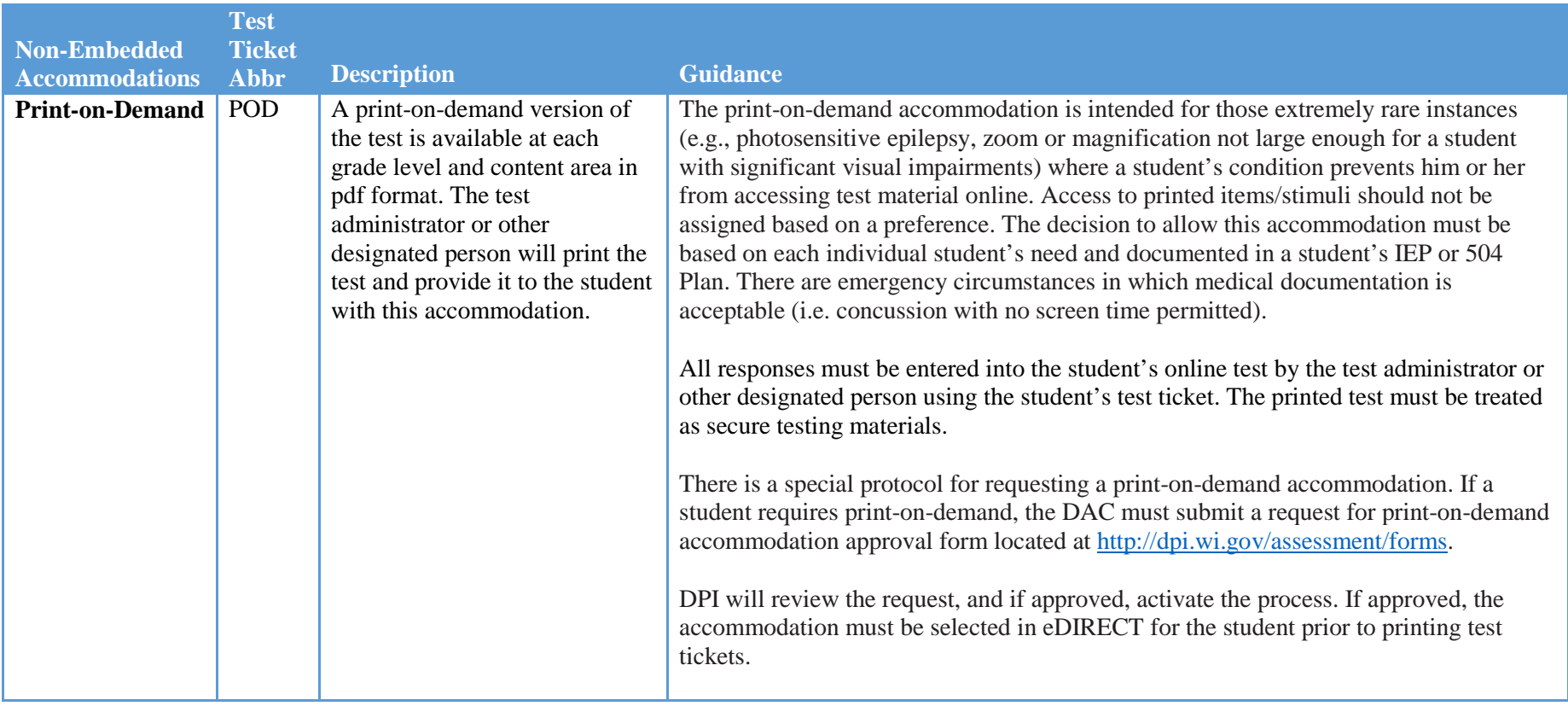

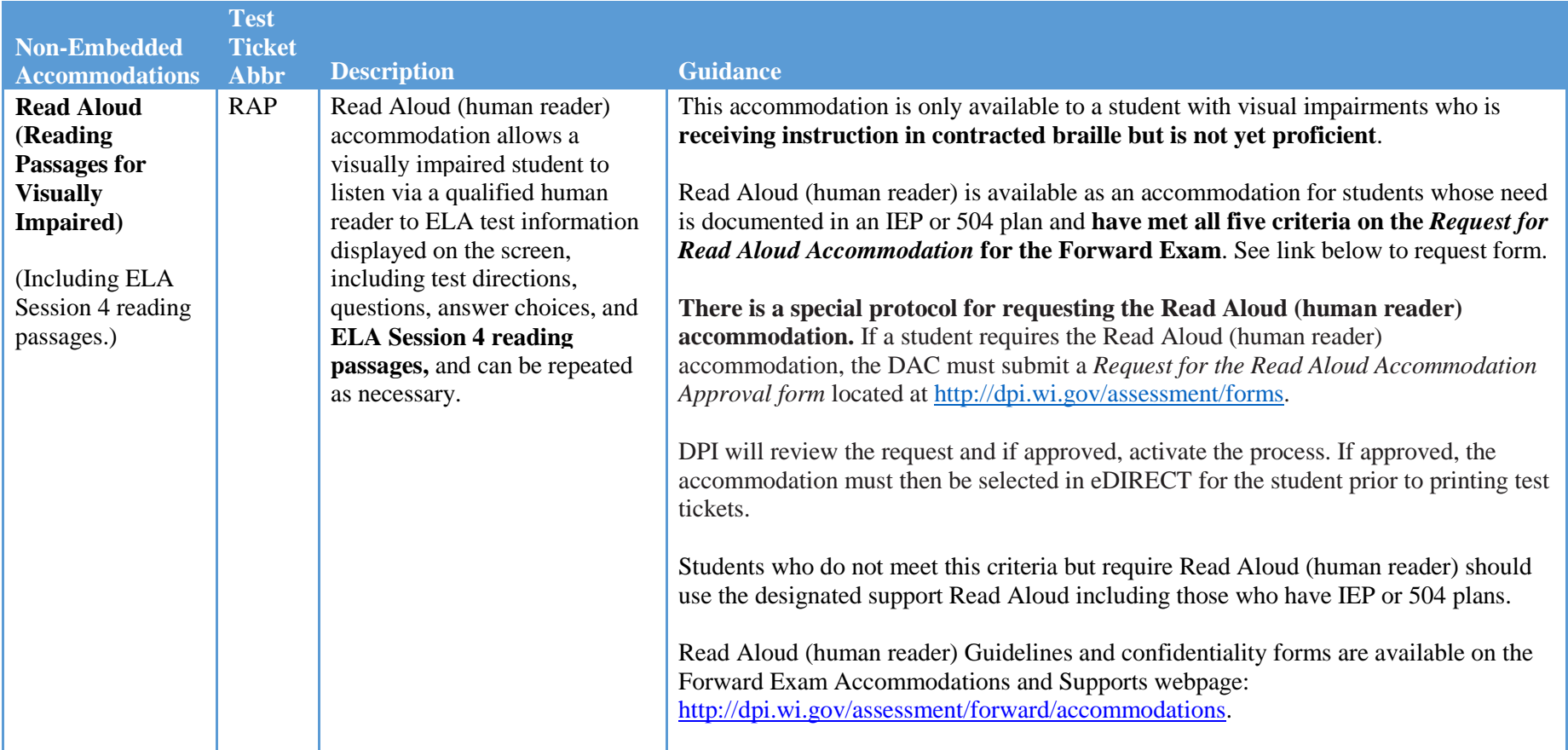

#### <span id="page-26-0"></span>**Accessibility Rules – Options that are Mutually Exclusive**

The following supports and accommodations are mutually exclusive (one cannot be used with another):

#### **ELA:**

- Spanish Translation (Stacked) [ST] See NOTE below
- Text-to-Speech (Computer Voice) [TTS] See NOTE below
- Video Sign Language (VSL) [VSL (ASL)]
- Print-on-Demand [POD]
- Braille [BRL]

#### **Mathematics, Science, and Social Studies:**

- Spanish Translation (Stacked) [ST] See NOTE below
- Text-to-Speech (Computer Voice) [TTS] See NOTE below
- Video Sign Language (VSL) [VSL (ASL)]
- Print-on-Demand [POD]
- Braille [BRL]

**NOTE**: Spanish translation (stacked) and TTS (computer voice) cannot be used at the same time. The TTS (computer voice) is available in English only, however, the computer will try to read the Spanish translation as if it were English. If a student requires both TTS and Stacked translation you should select (in eDIRECT) the Spanish translation (Stacked) **and** either Read Aloud (human reader) in English if the student needs the English portion of the stacked translation read aloud and/or Read Aloud (human reader) in Spanish if the student needs the Spanish portion of the stacked translation read aloud. During test administration, provide the student with a human reader and the stacked translation.

**NOTE:** Note that TTS and Read Aloud are mutually exclusive and must not be assigned together, because they are the same support provided in different formats (computer read vs. human read). It is redundant for a human to be reading to the student at the same time that the student has headphones on and is listening to the computer voice reading aloud (TTS).

### <span id="page-26-1"></span>**Request for Accommodation**

Any accommodation or support not in *The Accessibility Guidelines* must be approved by DPI prior to use during the Forward Exam. DPI staff will determine whether the requested accessibility option impacts the validity of the test results and/or the construct the test is intended to measure. See Appendix A.

### <span id="page-27-0"></span>Appendix A- Accommodation Request Forms

All forms are available at [https://dpi.wi.gov/assessment/forms#accom.](https://dpi.wi.gov/assessment/forms#accom)

- Forward Exam Guidelines for the Administration of Read Aloud (human reader) Accommodation to Visually Impaired Students for the Forward Exam
- Forward Exam Request for Accommodation Form
- Forward Exam Request for Print-on-Demand Accommodation Form
- Forward Exam Request for Listening Script Accommodation Form
- Forward Exam Request for Read Aloud Accommodation Form

## <span id="page-28-0"></span>Appendix B- List of Accessibility Resources

Available on the Forward Exam Accommodations and Supports webpage <https://dpi.wi.gov/assessment/forward/accommodations>

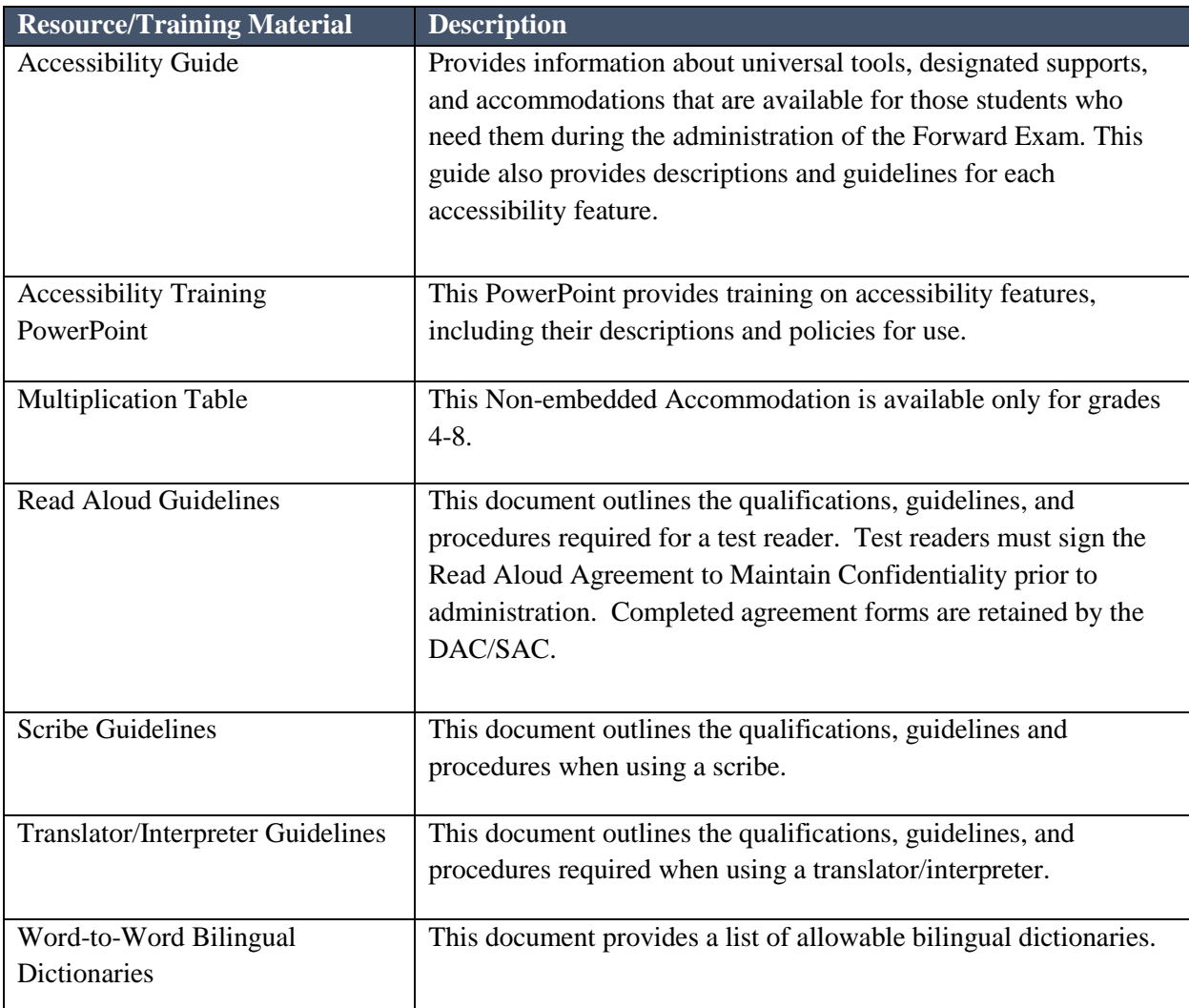

### <span id="page-29-0"></span>Appendix C- Accessibility Abbreviations

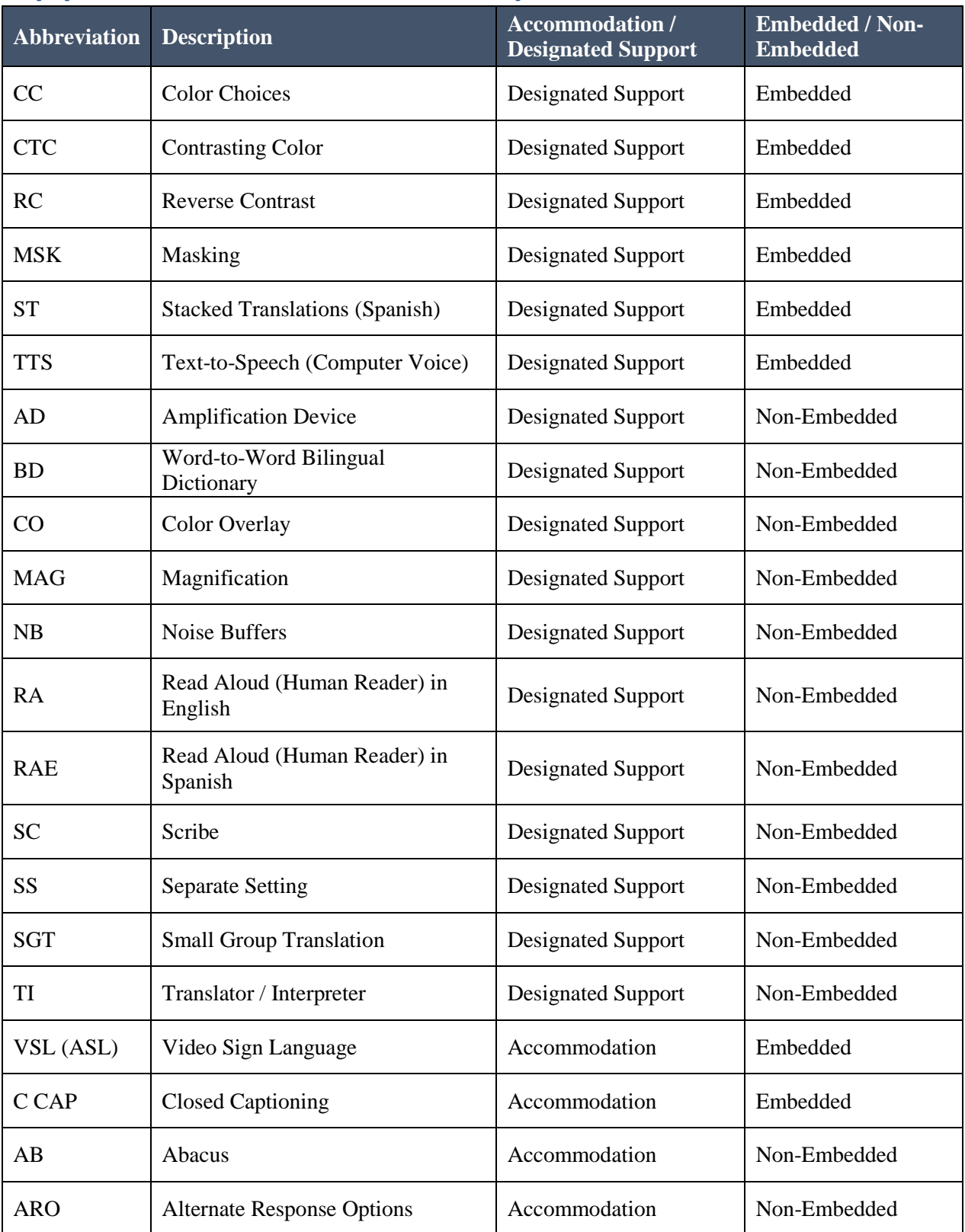

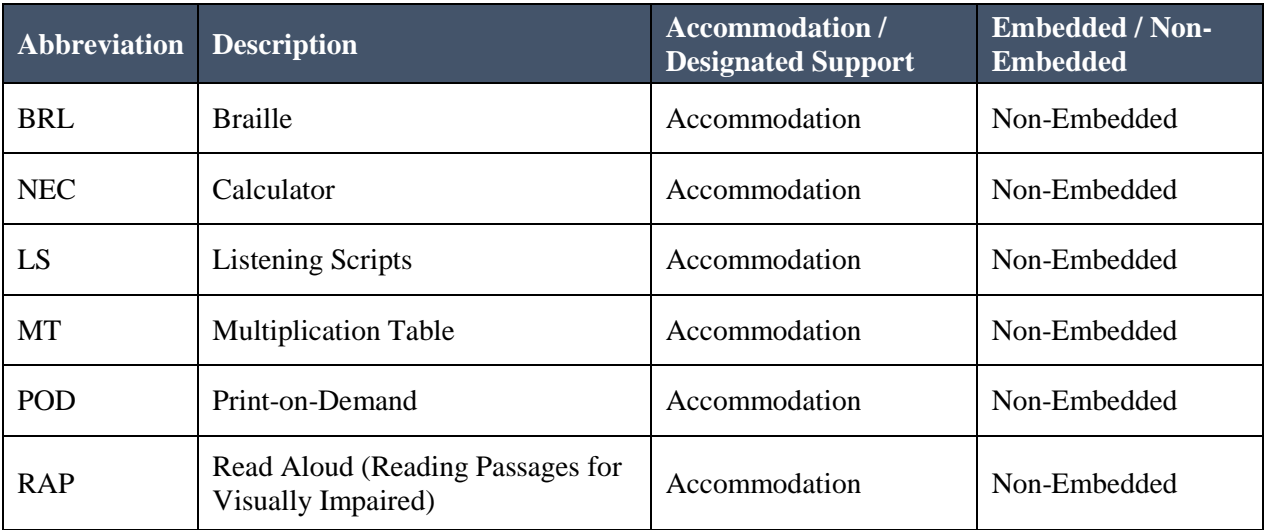

### <span id="page-31-0"></span>Appendix D- Decision Tree to Assist in Selection of Supports for English Learners.

**Reminder:** Only select supports the student needs and uses regularly in the classroom.

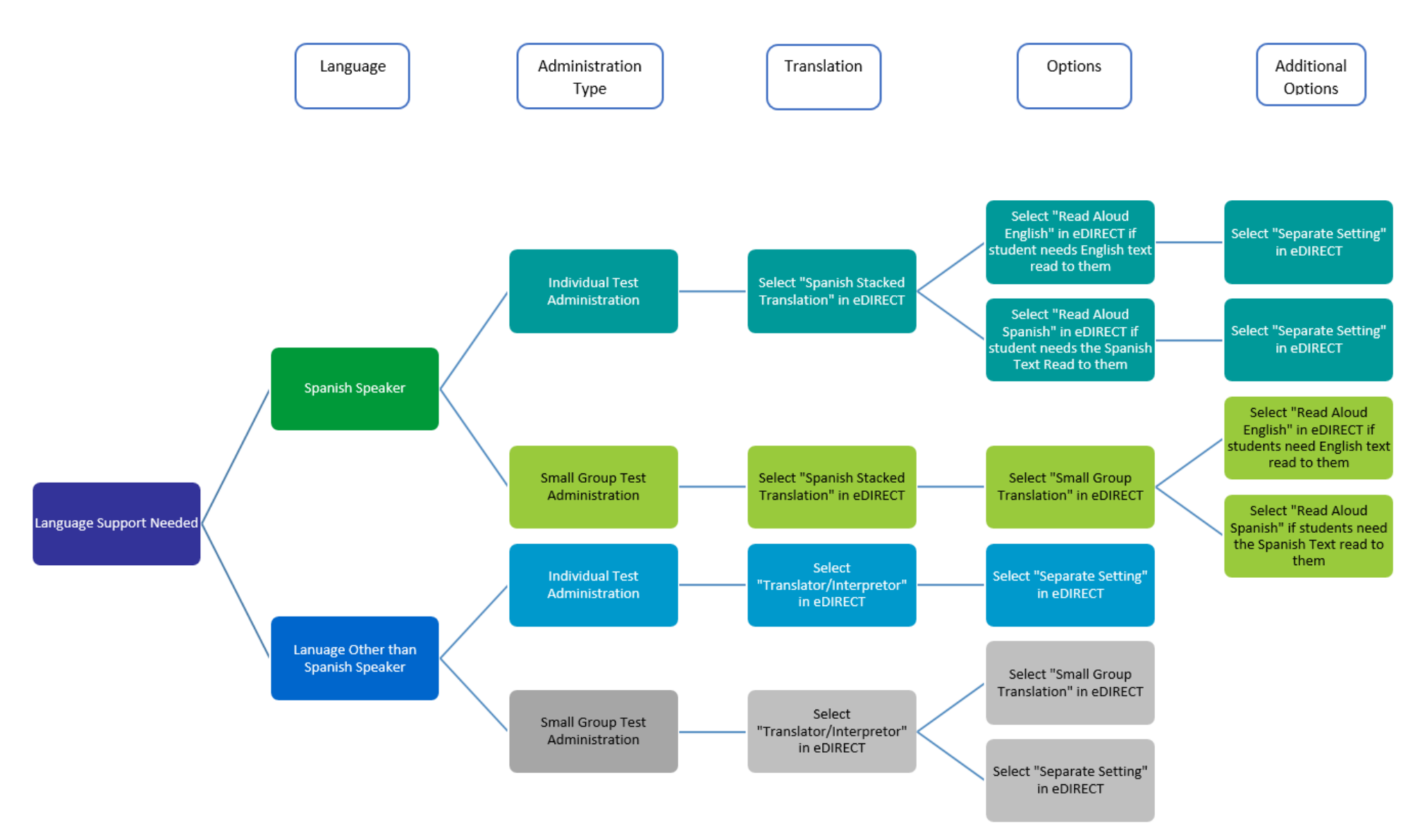

### <span id="page-32-0"></span>Appendix E – TTS vs. Read Aloud and Designated Support vs. Accommodation

### TTS Designated Support (Computer Voice)

Available for all content areas.

Read by the computer.

As reading ability is being tested in ELA Session 4, it will not read the reading passages in that session.

May be provided to any student with a documented need including those with and IEP or 504 plan.

Should be used for the majority of students requiring text read to them, to ensure students are provided a standardized support across the state.

Read Aloud Designated Support

### (Human Reader)

Available for all content areas.

Read by a human reader.

As reading ability is being tested in ELA Session 4, a human reader cannot by used for the reading passages in that session.

May be provided to any student with a documented need including those with and IEP or 504 plan.

Should only be used by students who have difficulties with the computer voice, such as students with autism, hearing difficulties, etc.

### Read Aloud Accommodation

(Reading Passages for Visually Impaired)

> Only available for ELA (includes ELA Session 4).

#### Read by human reader.

In addition to reading all directions, questions and answer choices, it will allow the reading of the reading passages in ELA Session 4.

May ONLY be provided to a student with visual impairments who is learning braille but not yet proficient and whose need is documented in an IEP or 504 plan, with prior approval from DPI via request form.

Copyright © 2019 by the Wisconsin Department of Public Instruction

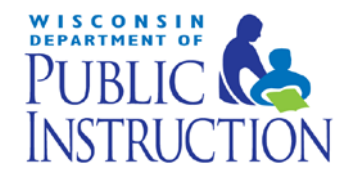

Carolyn Stanford Taylor State Superintendent Wisconsin Department of Public Instruction PO Box 7841 Madison, WI 53707-7841

The Wisconsin Department of Public Instruction does not discriminate on the basis of sex, race, color, religion, creed, age, national origin, ancestry, pregnancy, marital status or parental status, sexual orientation, or disability.